3830 SL (250-3573) Using the SETUP383 Utility Faxback Doc. # 1214

The provided utilities diskette includes two programs that let you customize some of the functions of the computer and set the computer to use less battery power. These programs are called Setup383 and Power383.

The setup program (Setup383) lets you control various power-management functions, communication settings, and other parameters. Setup383 includes two sections--basic setup and advanced setup.

Setting Basic Setup Parameters:

The basic setup menu includes parameters you might want to change on a regular basis. To display the basic setup menu, type setup383. Then, press <ENTER>.

The following chart show the parameters included in the basic setup menu and the default setting for each parameter.

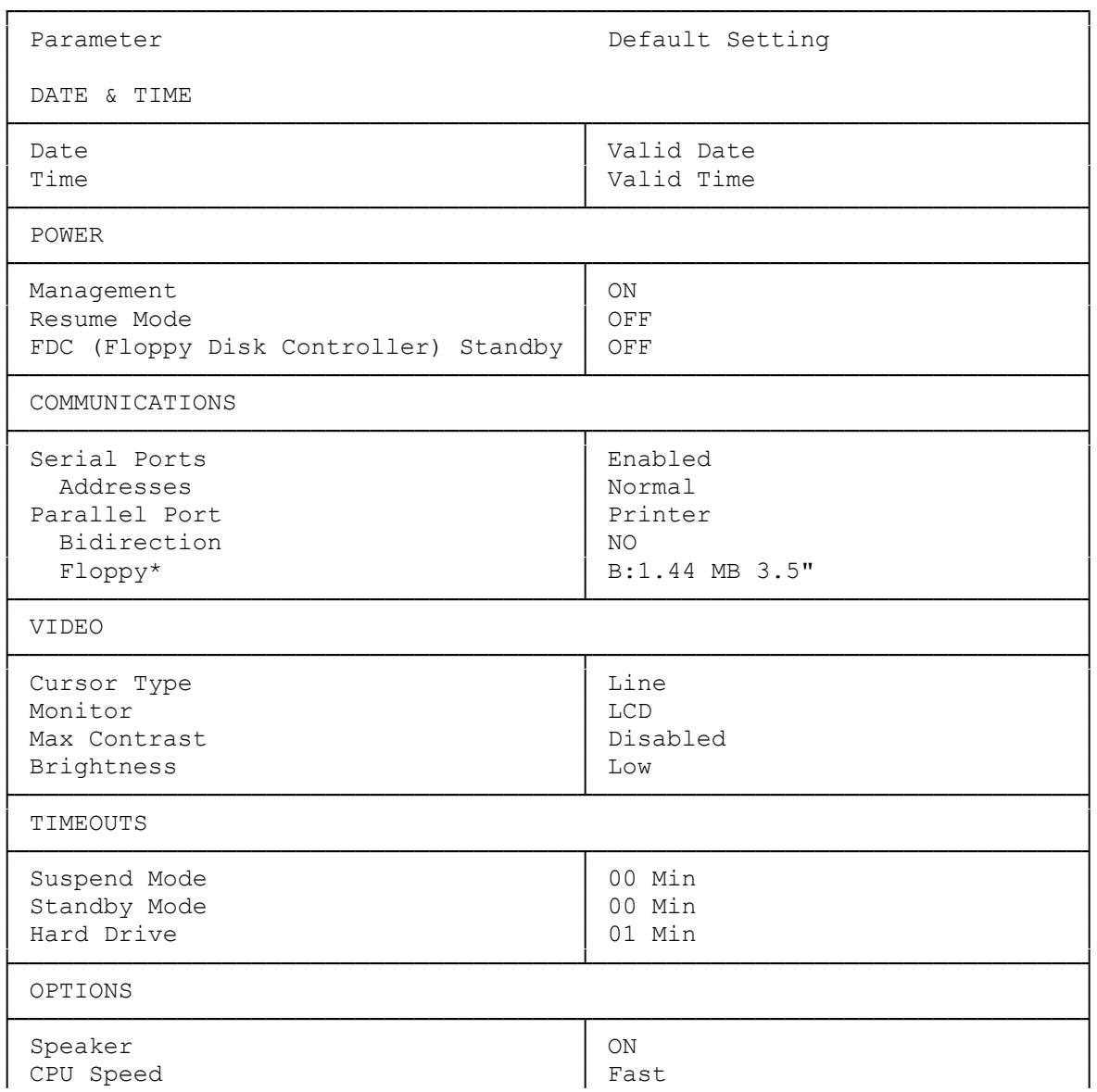

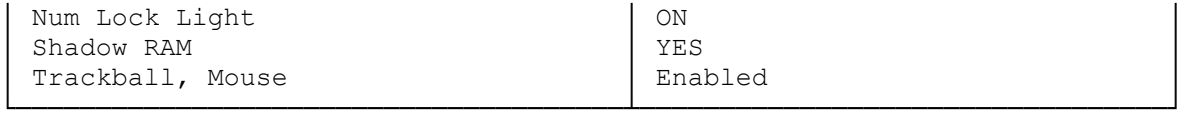

\* This parameter appears only when you select Floppy as the parallel port device.

The following information describes the function of each parameter on the basic setup menu.

- \* DATE AND TIME--lets you set the date and time for MS-DOS.
- \* MANAGEMENT--saves battery power by allowing the computer to dynamically lower its CPU speed to 6.25 MHz when there is no keyboard or disk activity.

Note: The computer might require more time to perform internal calculations (such as those for large spreadsheets or similar programs) when you set Management to ON. To operate the computer at a fixed speed (12.5 MHz or 25 MHz), set Management to OFF.

- \* RESUME MODE--lets you turn the resume feature on or off.
- \* FDC STANDBY--saves battery power by putting the floppy disk controller into the standby mode if the diskette drive is not being accessed. Set this parameter to OFF to leave the floppy disk controller on at all times.
- \* SERIAL PORTS--lets you turn the serial ports on or off.
- \* ADDRESSES--assigns the serial port and modem addresses. You can choose the normal addresses (COM1 as the serial port and COM2 as the modem port), or you can swap the addresses.
- \* PARALLEL PORT--lets you select a printer or an external diskette drive as the parallel port device.
- \* BIDIRECTION--lets you select bidirectional (YES) or unidirectional (NO) printer operation if you select Printer as the parallel port device.
- \* FLOPPY--lets you assign the drive letter and storage volume for an external floppy drive you connect if you select Floppy as the parallel port device. If you assign the drive as Drive A, the computer automatically reassigns the internal diskette drive as Drive B.
- \* CURSOR TYPE--lets you select a line or block type cursor.
- \* MONITOR--lets you set the computer to use the built-in LCD screen, and external VGA CRT monitor, or both.
- \* MAX CONTRAST--When enabled, provides maximum contrast between the foreground and background. To switch between normal and reverse video, press FN + F1 several times. When disabled, lets you press FN + F1 to switch between six combinations of shades of gray for each video screen (normal and reverse).

Note: When Max Contrast is enabled, it might be difficult to distinguish between similar colors for some applications.

- \* BRIGHTNESS--lets you set the brightness of the computer screen. You can select a low, medium, or high setting.
- \* SUSPEND MODE--lets you select the number of minutes of port, hard drive, and keyboard activity before the computer enters the suspend mode. You can select 00, 10, 20, 30, 40, 50, or 60 minutes. You must set the Resume Mode parameter to ON for the suspend mode to have any effect. The computer never enters the suspend mode if you select 00.

Note: If you enable the suspend mode when Resume is off, the computer

automatically enables Resume.

\* STANDBY MODE--lets you select the number of minutes of system inactivity before the display and hard drive turn off. You can select 00, 1, 2, 4, 8, 16, 32, or 64 minutes. Press any key to turn these components back on. The computer never enters the standby mode if you select 00.

Note: If the computer enters the standby mode and you connected an external VGA monitor, the monitor stays on even though the built-in LCD turns off.

- \* HARD DRIVE--lets you select the number of minutes of hard drive inactivity before the hard drive turns off. You can select 00, 1, 2, 4, 8, or 16 minutes. The hard drive does not turn off if you select 00.
- \* SPEAKER--lets you turn the computer speaker on or off.
- \* CPU SPEED--lets you select the processing speed of the computer. You can select Fast (25 MHz) or Slow (12.5 MHz).
- \* NUM LOCK LIGHT--lets you set the NUMLK indicator to automatically turn on when you turn on the computer.
- \* SHADOW RAM--assigns part of the RAM between 640 KB and 1 MB as Shadow RAM. If you set Shadow RAM to NO, the computer uses 384 KB for extended memory. If you set Shadow RAM to YES, part of this memory shadows the machine BIOS and the rest of it is used as extended memory. This results in slightly faster performance from some software.
- \* TRACKBALL/MOUSE--lets you enable or disable the built-in trackball and mouse port.

Setting Advanced Setup Parameters:

The advanced setup menu lets you set parameters that control various timeout, power-management, and memory-allocation parameters. You normally do not need to change these parameters.

To display the advanced setup menu, type setup383 to display the basic setup menu. Then, press F10.

The chart shows the advanced setup menu parameters and the default setting for each parameter.

Parameter Default Setting

SUSPEND MODE INACTIVITY TRIGGERS:

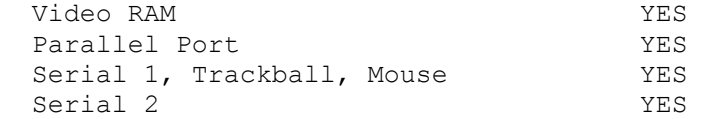

STANDBY MODE INACTIVITY TRIGGERS:

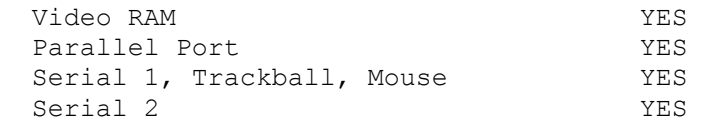

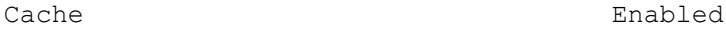

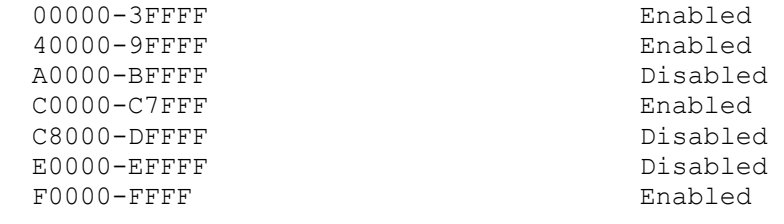

OPTIONS:

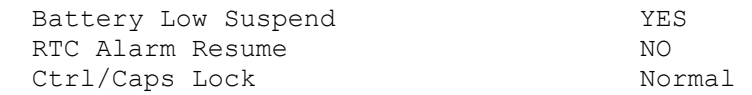

The following information describes the options on the advanced setup menu:

- \* SUSPEND AND STANDBY MODE INACTIVITY TRIGGERS--let you set the computer to monitor the activity of the video RAM, the parallel port and serial ports, the trackball, and the mouse. For example, if you set the Trackball option to YES, the computer enters the suspend (or standby) mode after the number of minutes of inactivity you select in the basic set menu. Any trackball activity resets the suspend and standby mode timers. If you set the Trackball option to NO, you disable the resetting of the timers. This is also true for the other devices listed above.
- \* CACHE--lets you enable or disable the cache memory of the computer. Select Enabled to improve the performance and power-savings capability of the computer. Select Disabled to correct problems with drivers, programs, or hardware (such as adapter cards in the docking station) that are unable to run properly with the cache active. You can also enable or disable all but two specific cache ranges. The following describes each range and its use:
- \* 00000-3FFFF (0KB to 256KB) and 40000-9FFFF (256KB to 640KB)--Enabling these ranges improves the overall performance of the computer.
- \* A0000-BFFFF (640KB to 768KB)--You cannot enable this cache range.
- \* C0000-C7FFF (768KB to 800KB)--This range contains the video BIOS. Enabling this range can cause conflicts when software writes to this area or if the video BIOS does not operate correctly while running in the cache memory. When you set Shadow RAM to NO on the basic setup screen, the Computer automatically sets this option to Disabled and you cannot enable it.
- \* C8000-DFFFF (800KB to 896KB)--This range is reserved for adapters.
- \* E0000-EFFFF (896KB to 960KB)--You cannot enable this cache range.
- \* F0000-FFFFF (960KB to 1024KB)--This range contains the system BIOS. When you set Shadow RAM to NO on the basic setup screen, the computer automatically disables this range and you cannot enable it.
- \* BATTERY LOW SUSPEND--lets you set the computer to enter the suspend mode when battery power becomes low. Select YES to enable this function. Select NO to disable the function.
- \* RTC ALARM RESPONSE--lets you set the computer to exit the standby mode and resume operation if an alarm for the real-time clock occurs. Set this option to NO if you do not want the computer to resume operation.
- \* CTRL/CAPS LOCK--lets you switch the positions of the CTRL and CAPS LOCK keys on the computer. Select Normal if you want these keys to function as they are labeled on the keyboard. Select Swapped if you want to switch the functions of the labeled keys. If you select Swapped, be sure you switch the keycaps.